## Synology®

**Synology RackStation RS815+/RS815RP+**

**Guide d'installation rapide**

## **Table des matières**

### **[Chapitre 1 : Avant de commencer](#page-2-0)**

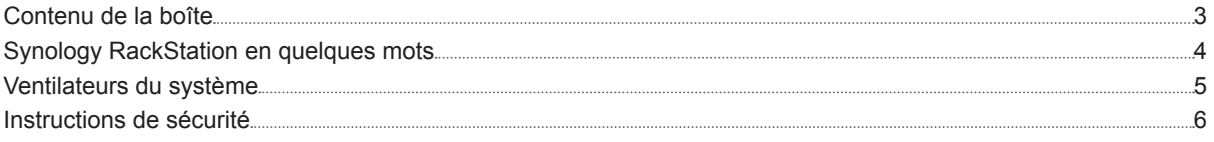

### **[Chapitre 2 : Installation matérielle](#page-6-0)**

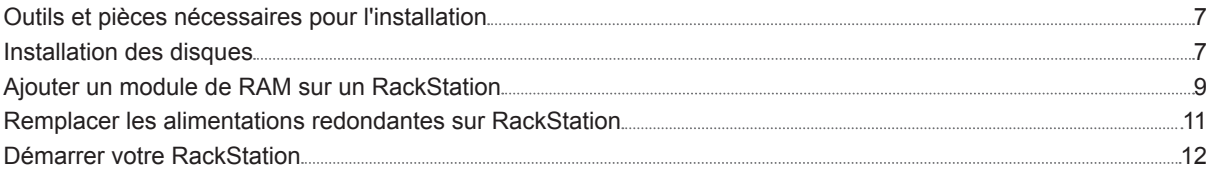

### **[Chapitre 3 : Installer DSM sur un RackStation](#page-12-0)**

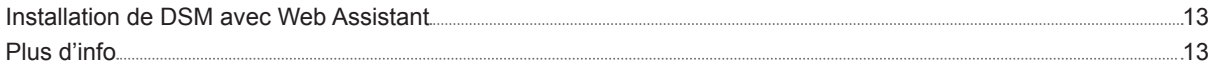

#### **[Annexe A : Caractéristiques](#page-13-0)**

#### **[Annexe B : Tableau des voyants LED](#page-14-0)**

#### **Chapitre**

### <span id="page-2-0"></span>**Avant de commencer 1**

Merci d'avoir acheté un produit Synology. Avant d'installer votre nouveau RackStation, veuillez vérifier le contenu du colis afin de vous assurer que vous avez reçu les éléments ci-dessous. Veillez également à lire attentivement les instructions de sécurité pour éviter de vous blesser ou d'endommager votre RackStation.

### **Contenu de la boîte**

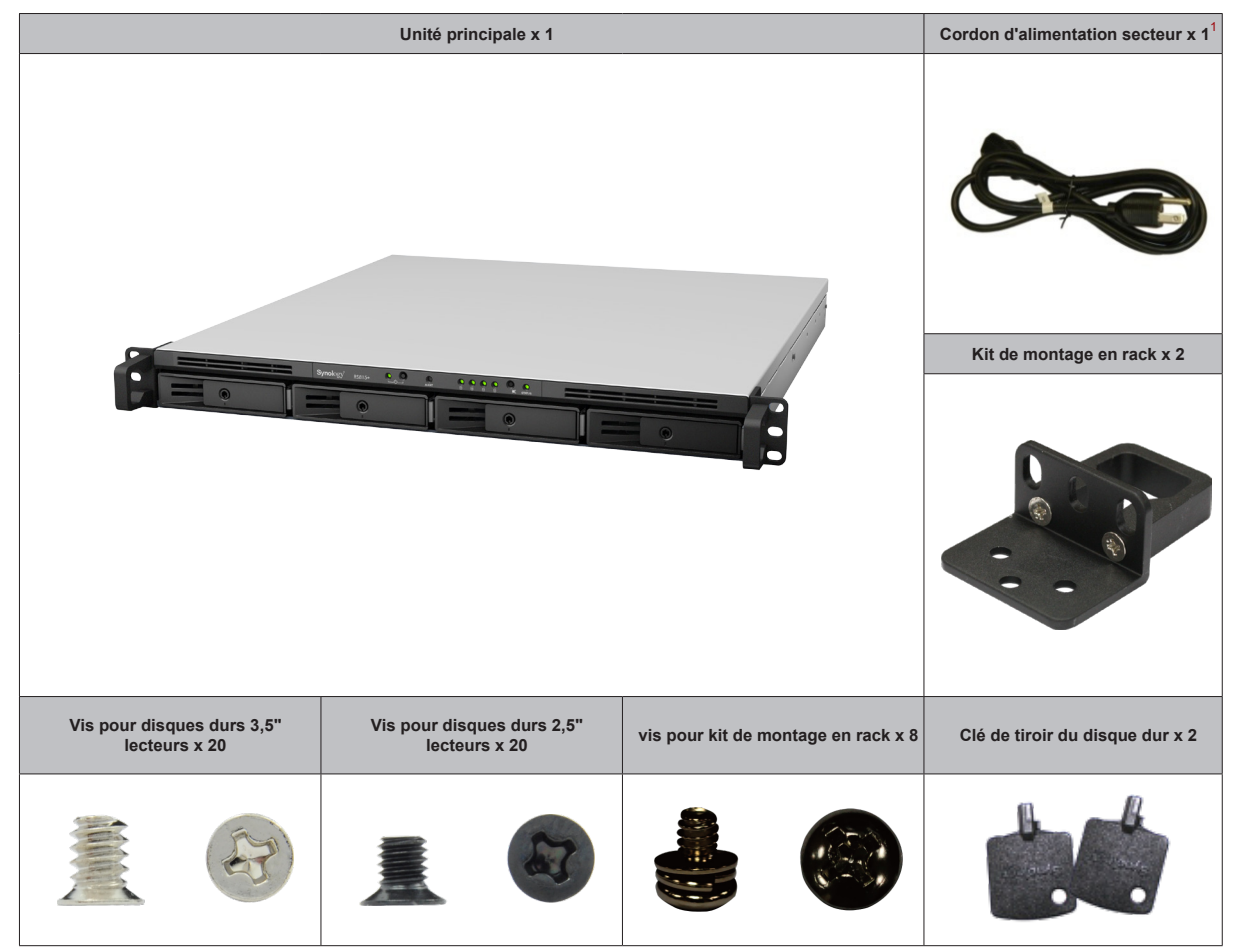

Cordon d'alimentation secteur<sup>1</sup> : RS815+ x1; RS815RP+ x2

### <span id="page-3-0"></span>**Synology RackStation en quelques mots**

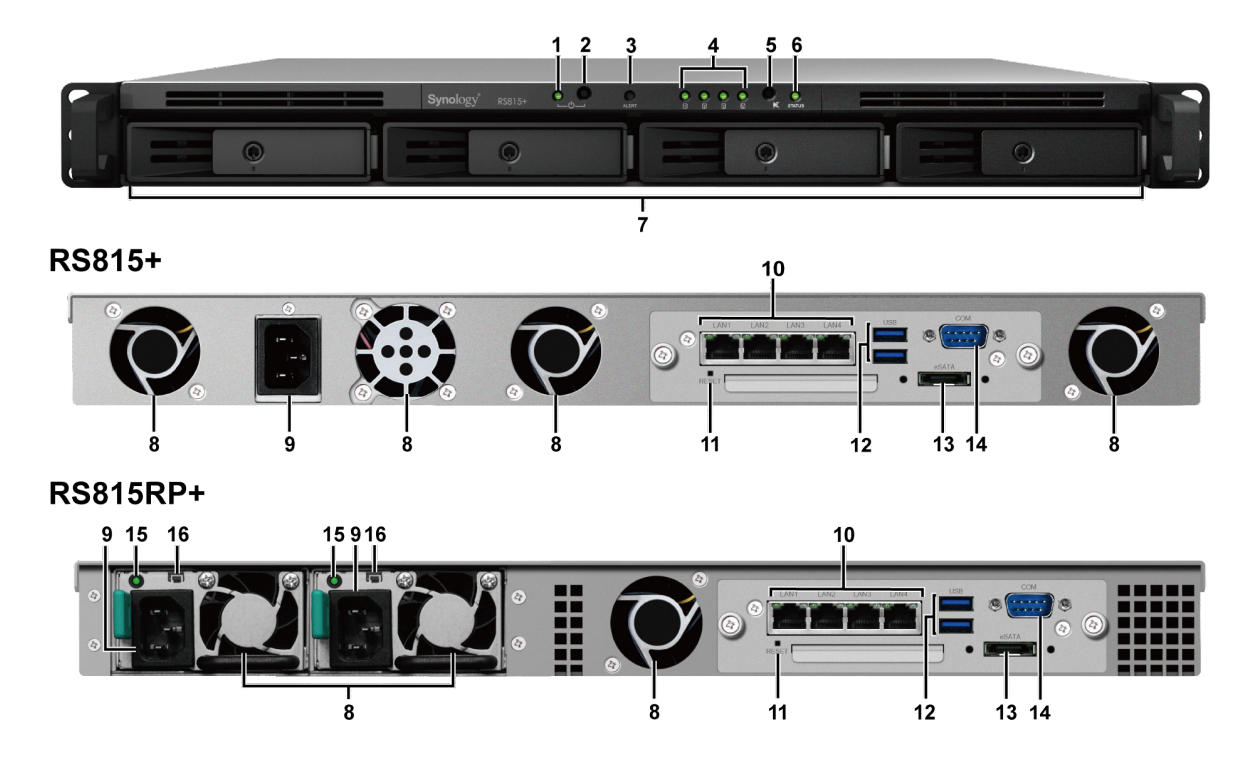

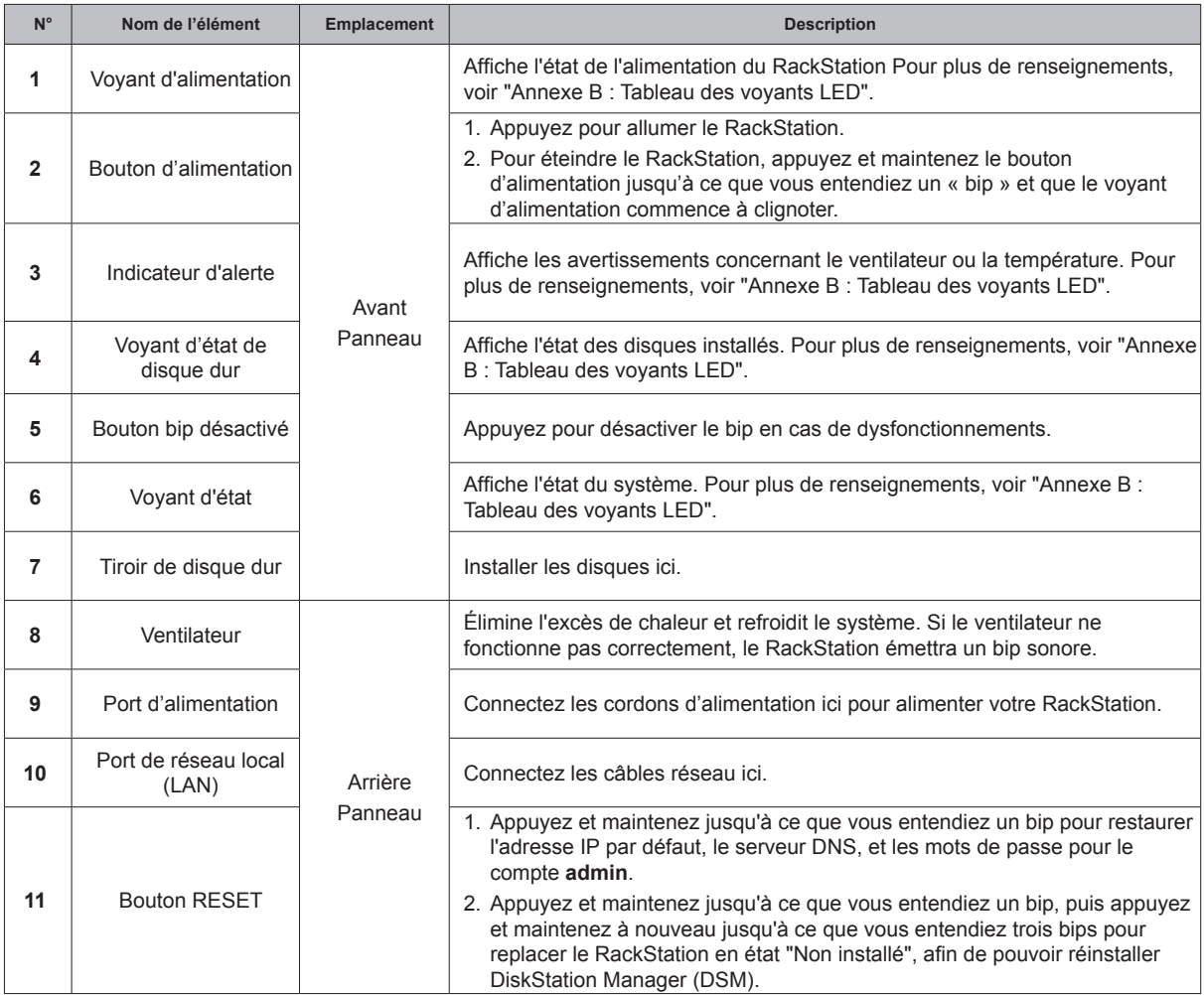

<span id="page-4-0"></span>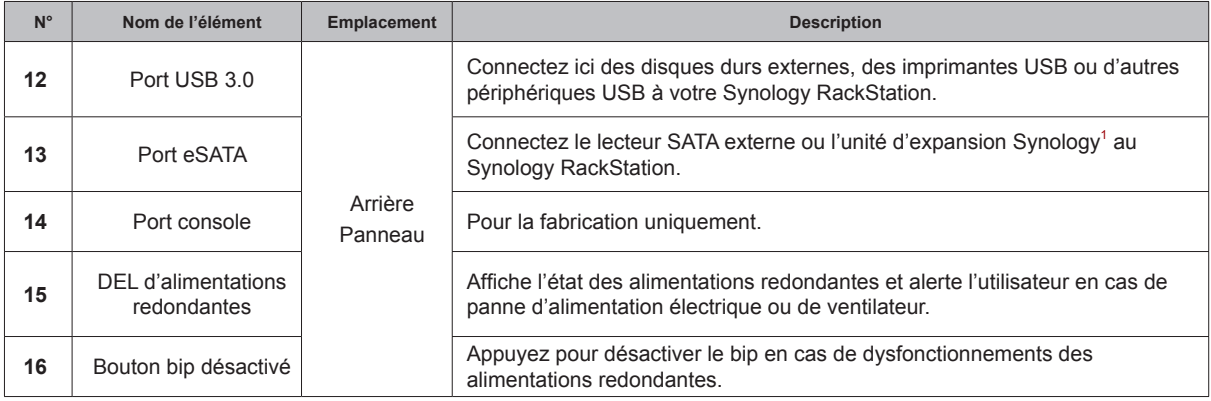

### **Ventilateurs du système**

Si une panne du ventilateur se produit, veuillez vous référer aux images ci-dessous pour situer le(s) ventilateur(s) en panne indiqué(s) dans DSM. Les ventilateurs sont numérotés comme suit :

### **RS815+**

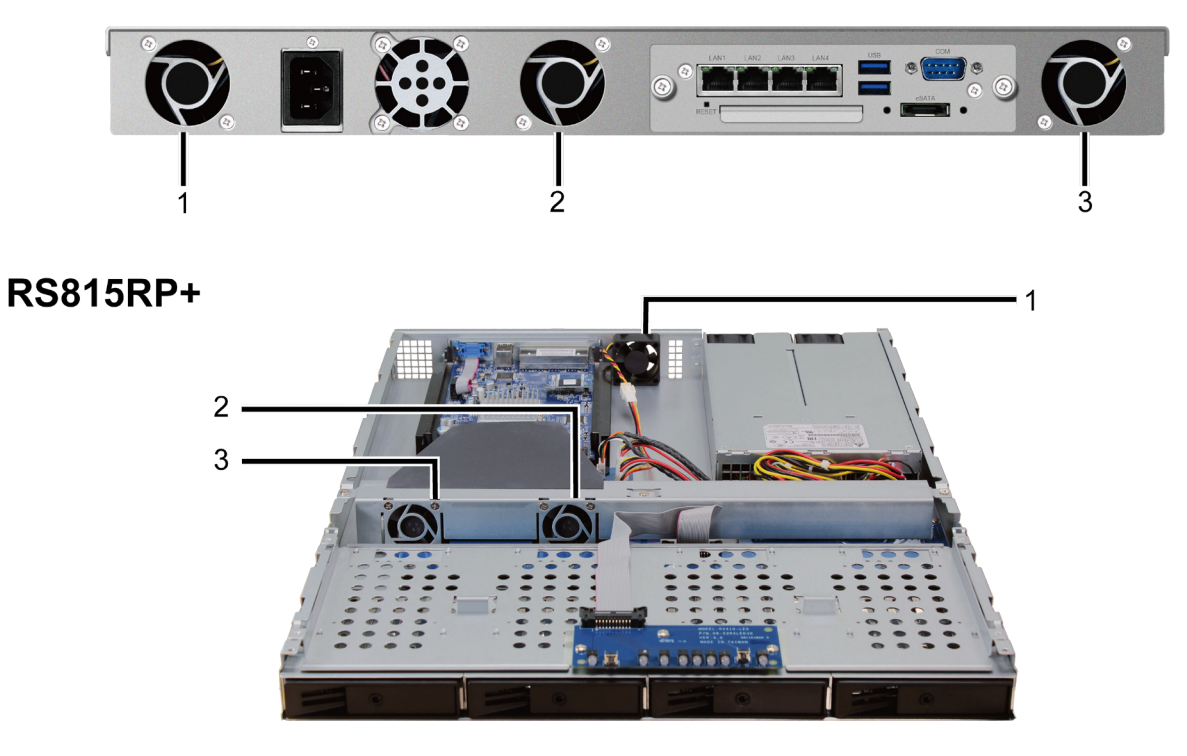

Pour remplacer le(s) ventilateur(s) en panne, veuillez contacter l'assistance technique de Synology sur **[www.](http://www.synology.com/support) [synology.com/support](http://www.synology.com/support)** pour une aide technique.

1 Pour plus d'informations sur les unités d'extension Synology prise en charge par votre RackStation, veuillez visiter **[www.synology.com](http://www.synology.com)**.

### <span id="page-5-0"></span>**Instructions de sécurité**

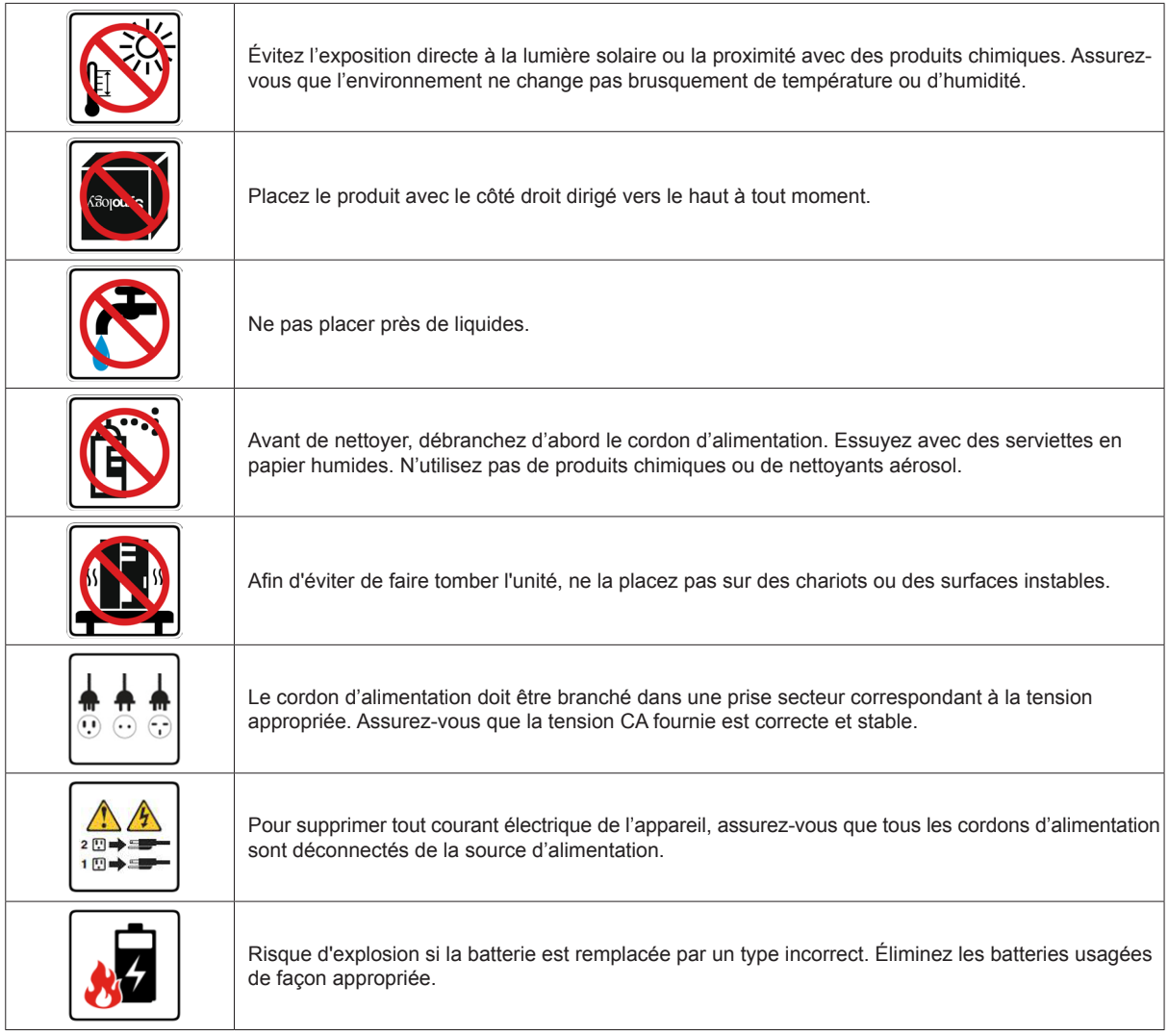

## <span id="page-6-0"></span>**Installation matérielle**

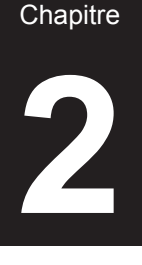

### **Outils et pièces nécessaires pour l'installation**

- Un tournevis
- Au moins un disque dur SATA de 3,5" ou 2,5" (Visitez **[www.synology.com](http://www.synology.com)** pour connaître les modèles de disques durs compatibles).

*Avertissement :* Si vous installez un disque dur qui contient des données, le système va formater le disque et effacera toutes les données. Si vous voulez conserver les données, sauvegardez-les avant l'installation.

### **Installation des disques**

**1** Tirez la poignée du tiroir de disque dur dans la direction indiquée ci-dessous pour enlever le tiroir du disque dur.

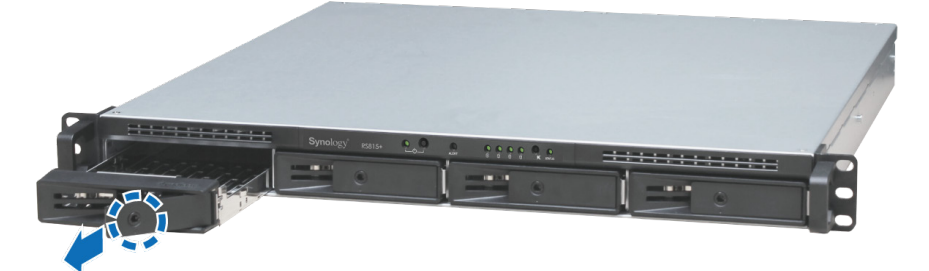

- **2** Chargez les disques durs dans les tiroirs.
	- **Pour les disques durs 3,5" :** Placez le disque dans le tiroir à disque dur. Retournez le tiroir et serrez les vis aux quatre points indiqués ci-dessous pour fixer le disque dur.

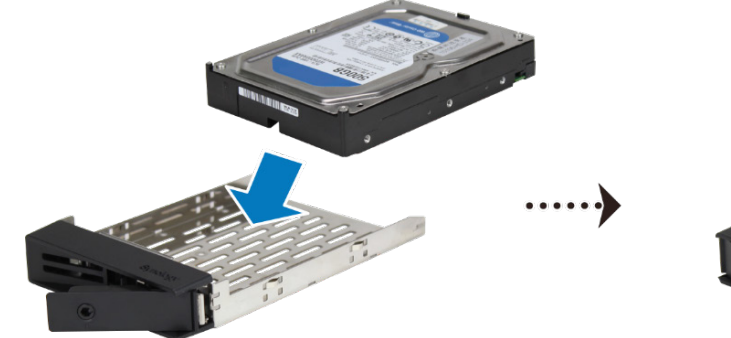

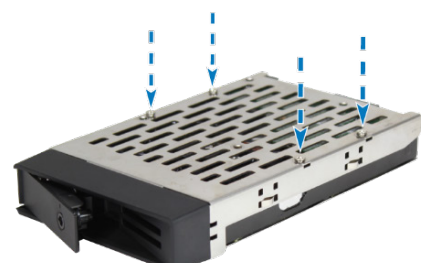

• **Pour les disques durs 2,5" :** Placez le disque dans le tiroir à disque dur. Retournez le tiroir et serrez les vis aux quatre points indiqués ci-dessous pour fixer le disque dur.

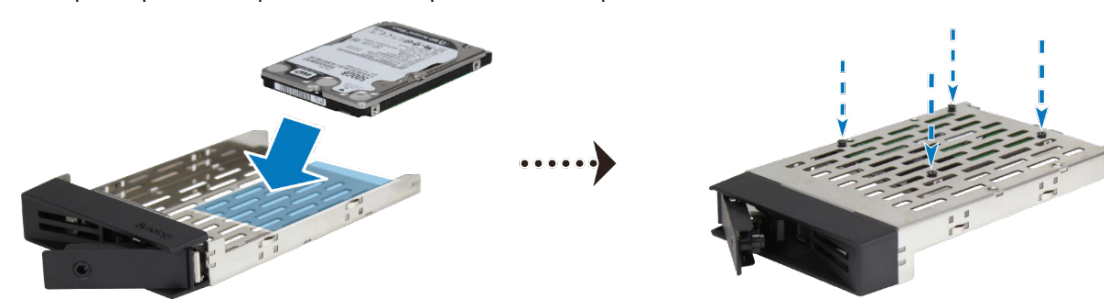

**3** Insérez le plateau de disque dur dans la baie de disque dur vide.

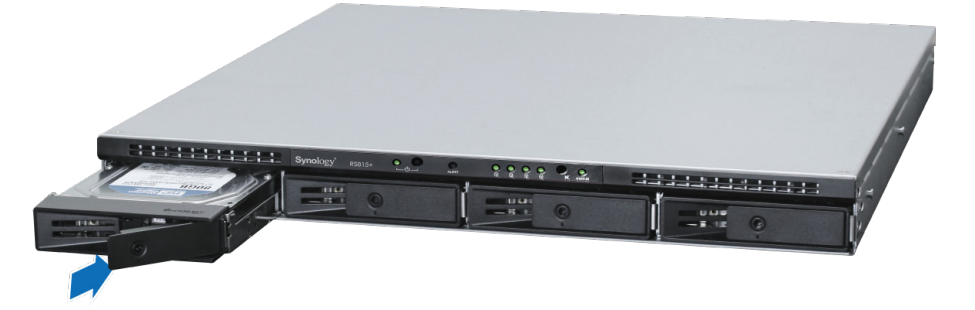

*Remarque :* Assurez-vous que le tiroir pour disque dur est complètement inséré. Sinon, votre disque dur peut ne pas fonctionner correctement.

- **4** Appuyez la poignée vers l'intérieur pour fixer le tiroir pour disque dur.
- **5** Insérez la clé de tiroir pour disque dur dans le verrou du tiroir pour disque dur, et tournez la clé dans le sens horaire pour déverrouiller la poignée du tiroir pour disque dur, puis retirez la clé.

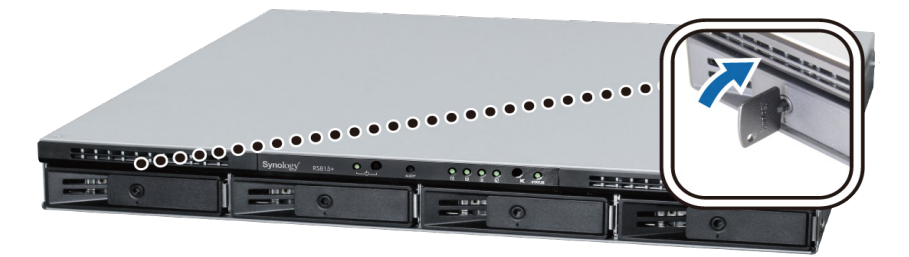

- **6** Répétez cette procédure pour installer tous les disques durs préparés.
- **7** Fixez les deux kits de montage sur rack sur les deux côtés à l'aide des écrous fournis.

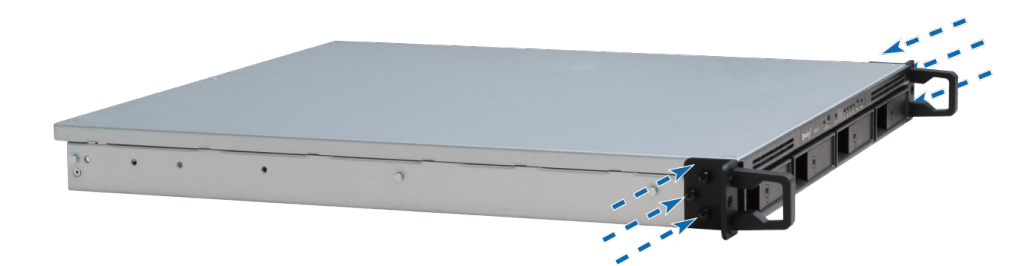

**8** Les disques sont numérotés selon le schéma ci-dessous :

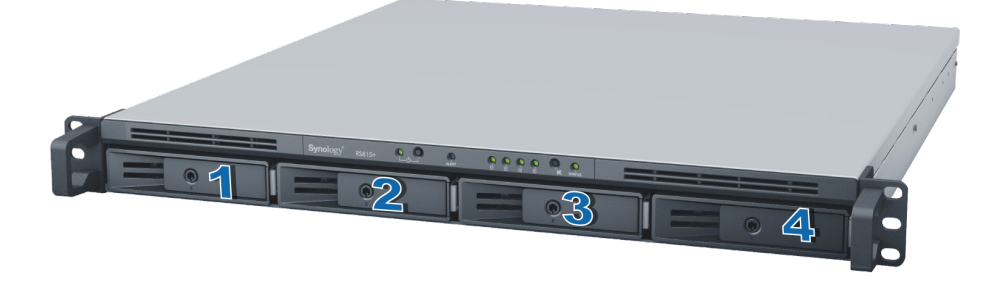

*Remarque :* Si vous voulez mettre en place une configuration RAID, il est recommandé d'installer des disques durs de même taille pour optimiser l'utilisation de la capacité de disque.

### <span id="page-8-0"></span>**Ajouter un module de RAM sur un RackStation**

Synology offre des modules de RAM qui vous permettent d'étendre la capacité mémoire de votre RackStation. Pour installer, vérifier ou retirer votre module de RAM, veuillez suivre les étapes ci-dessous.

#### **Pour installer un module de RAM :**

- **1** Éteignez votre RackStation et débranchez tous les câbles reliés pour prévenir tout dommage éventuel.
- **2** Dévissez les deux embouts qui retiennent le capot arrière. Retirez le capot pour laisser apparaître la carte mémoire.

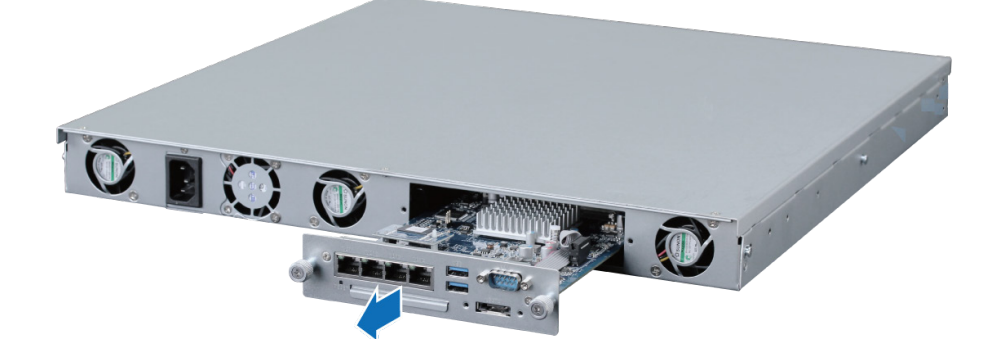

*Important :* Lorsque vous retirez le cache, vous exposez des composants internes sensibles. Évitez de toucher quoi que ce soit hormis le bloc mémoire lorsque vous retirez ou ajoutez de la mémoire.

- **3** Pour insérer le nouveau module mémoire, procédez comme suit :
	- **a** Alignez l'encoche du bord doré du module avec l'encoche du logement mémoire.
	- **b** Inclinez la carte et poussez le module dans le logement. Veillez à pousser le module complètement.
	- **c** Utilisez deux doigts pour appliquer une pression ferme et égale et pousser le module de mémoire vers le bas. Vous devriez entendre un clic lorsque le module sera inséré correctement.

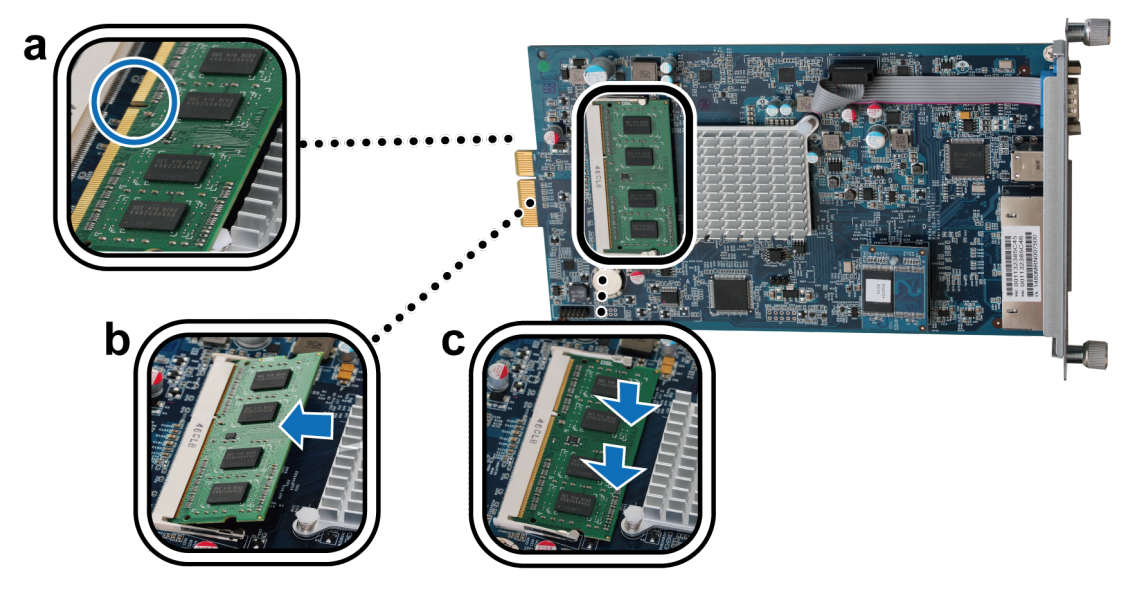

*Important :* Tenez le module de mémoire par ses bords, et ne touchez pas les connecteurs dorés.

- **4** Pour remettre la carte dans votre RackStation :
	- **a** Repérez les rails à l'intérieur de votre RackStation.
	- **b** Placez la carte sur les rails et poussez-la à fond.

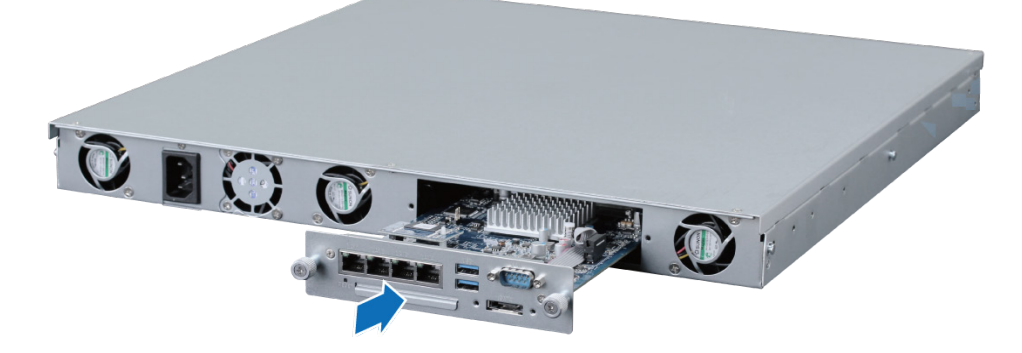

**c** Resserrez les deux embouts que vous avez desserrés à l'étape 2.

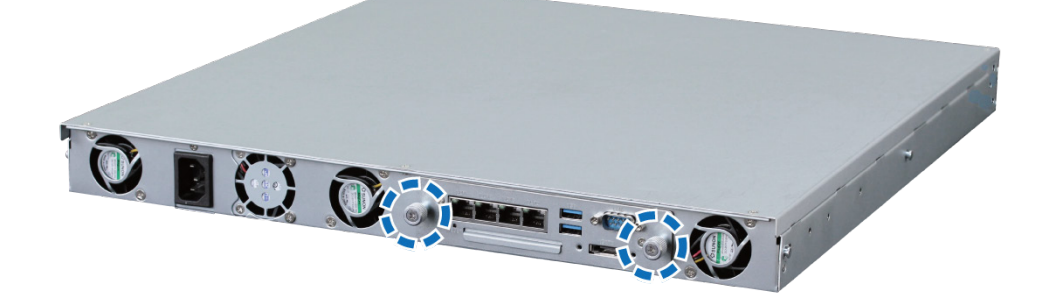

#### **Pour s'assurer que le RackStation reconnaît la nouvelle capacité mémoire :**

**1** Installez DiskStation Manager (DSM). (Reportez-vous au chapitre suivant pour plus d'informations.)

**2** Connectez-vous à DSM en tant qu' **admin** ou utilisateur appartenant au groupe **administrators**.

**3** Vérifiez **Mémoire physique totale** dans **Panneau de configuration** > **Centre d'informations**.

Si votre RackStation ne reconnaît pas le module de mémoire ou ne démarre pas avec succès, assurez-vous que le module a été installé correctement.

#### <span id="page-10-0"></span>**Pour retirer le module de RAM :**

- **1** Suivez les étapes 1 à 2 de la section « Installer le module de RAM » pour savoir comment enlever le circuit.
- **2** Pour retirer le module de RAM, procédez comme suit : **a** Relâchez les éjecteurs de l'emplacement mémoire en les poussant vers l'extérieur simultanément.
	- **b** Tenez le module de mémoire par les bords puis retirez-le de son logement.

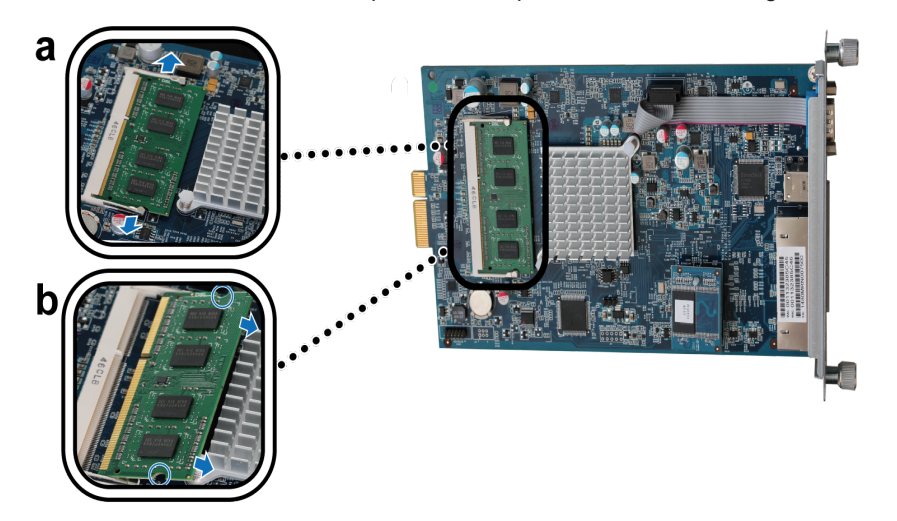

**3** Suivez l'étape 4 de la section « Installer le module de RAM » pour savoir comment remplacer le circuit.

### **Remplacer les alimentations redondantes sur RackStation**<sup>1</sup>

**1** Poussez le levier de l'alimentation redondante du panneau arrière dans le sens indiqué.

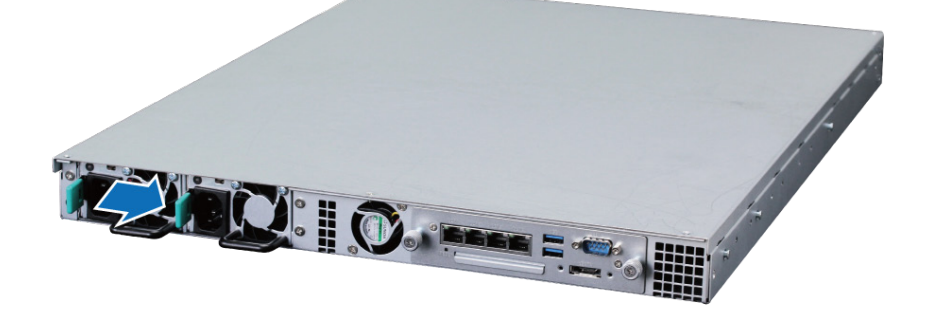

**2** Retirez l'alimentation redondante du RackStation.

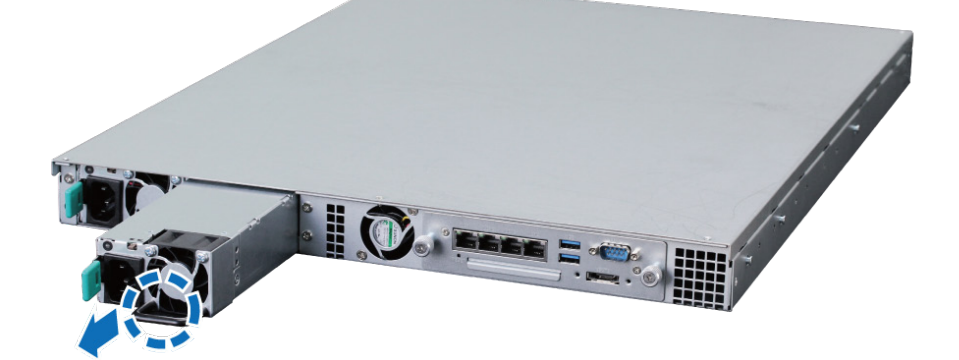

1 Uniquement pour RS815RP+.

<span id="page-11-0"></span>**3** Préparez une nouvelle alimentation et poussez la à nouveau vers la fente jusqu'à ce que vous entendiez un clic.

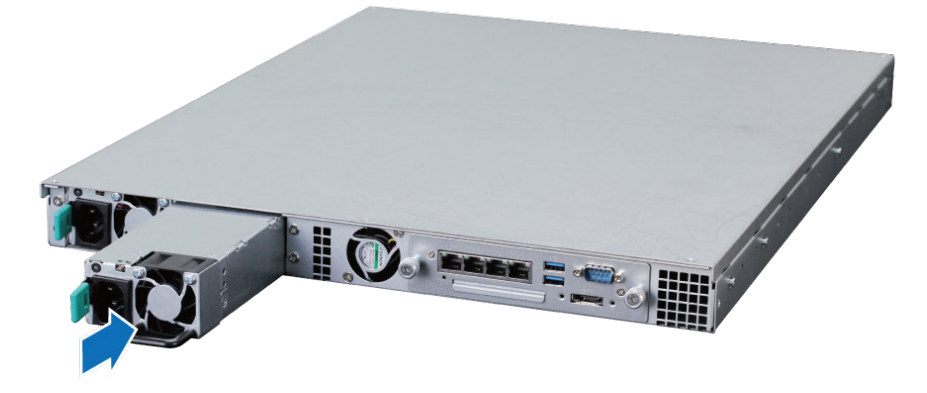

### **Démarrer votre RackStation**

- **1** Connectez l'une des extrémités de chaque cordon d'alimentation aux ports d'alimentation à l'arrière de votre RackStation et l'autre extrémité à une prise électrique.
- **2** Connectez au moins un câble LAN à l'un des ports LAN et l'autre extrémité à votre commutateur, routeur ou hub.

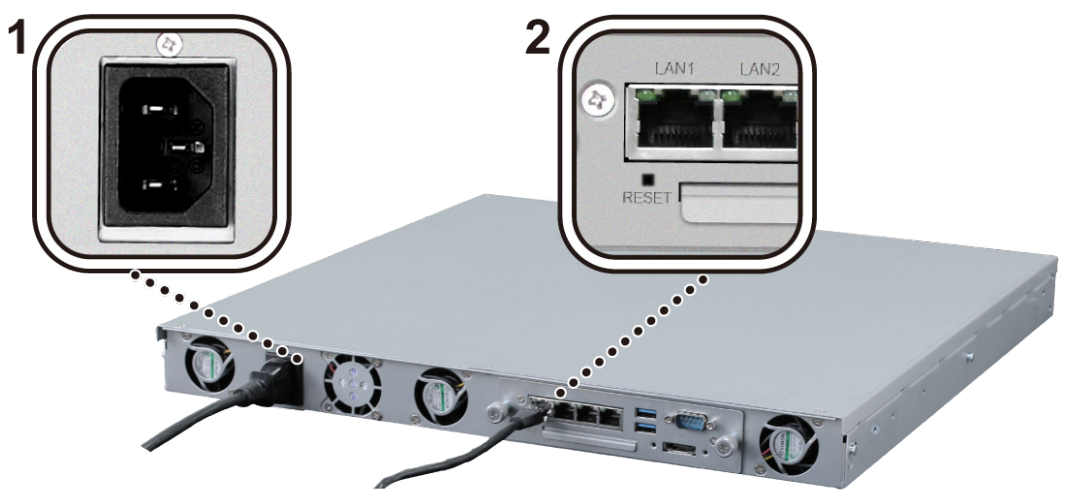

**3** Appuyez sur le bouton d'alimentation pour allumer votre RackStation.

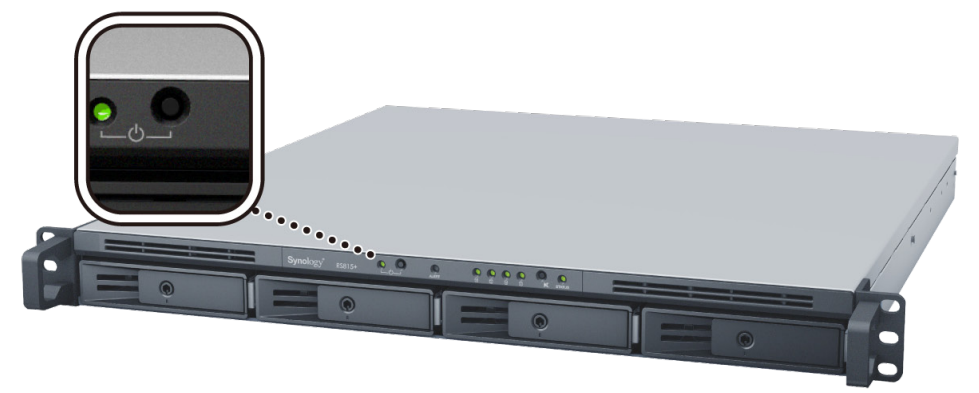

Félicitations ! Votre RackStation est maintenant en ligne et peut être détecté par un ordinateur du réseau.

**Chapitre** 

## <span id="page-12-0"></span>**Installer DSM sur un RackStation**

Une fois que l'installation matérielle est terminée, veuillez installer DiskStation Manager (DSM) – un système d'exploitation à interface web de Synology - sur votre RackStation.

### **Installation de DSM avec Web Assistant**

Votre RackStation est livré avec un outil intégré appelé **Web Assistant** qui vous aide à télécharger la dernière version de DSM depuis l'Internet et à l'installer sur votre RackStation. Afin d'utiliser Web Assistant, veuillez suivre les étapes ci-dessous.

- **1** Mettez le RackStation sous tension.
- **2** Ouvrez un navigateur web sur un ordinateur dans le même réseau que le RackStation.
- **3** Saisissez l'une des chaînes suivantes dans la barre d'adresses de votre navigateur.
	- **a [find.synology.com](http://find.synology.com)**
	- **b [rackstation:5000](http://rackstation:5000)**
- **4** Web Assistant sera lancé sur votre navigateur Web. Il recherchera et trouvera votre RackStation sur le réseau local. Le statut de votre RackStation devrait être **Non installé**.

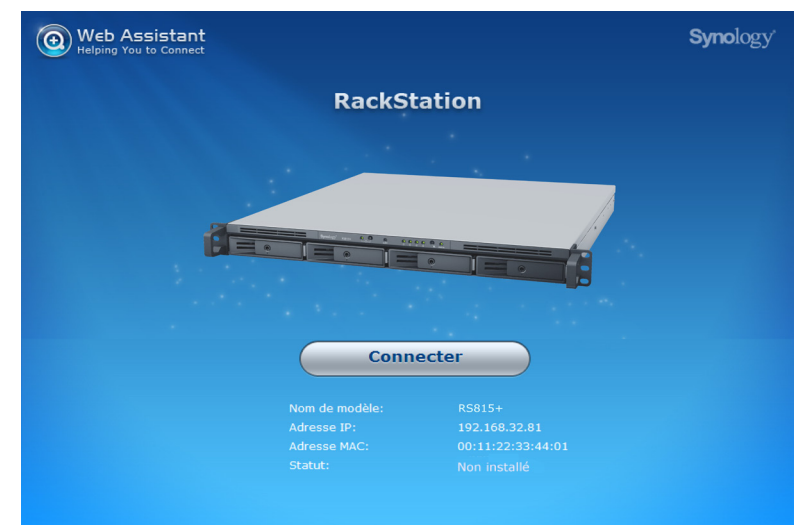

**5** Cliquez sur **Connecter** pour lancer le processus d'installation et suivez les instructions sur l'écran.

#### *Remarque :*

- 1. Le RackStation doit être connecté à Internet pour installer DSM avec Web Assistant.
- 2. Navigateurs suggérés : Chrome, Firefox.
- 3. Le RackStation et l'ordinateur doivent être tous deux situés sur le même réseau local.

### **Plus d'info**

Félicitations ! Votre RackStation est maintenant prêt pour l'action. Pour plus d'informations ou pour consulter les ressources en ligne sur le RackStation, visitez **[www.synology.com](http://www.synology.com)**.

## <span id="page-13-0"></span>**Caractéristiques A**

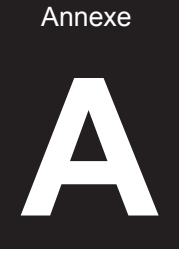

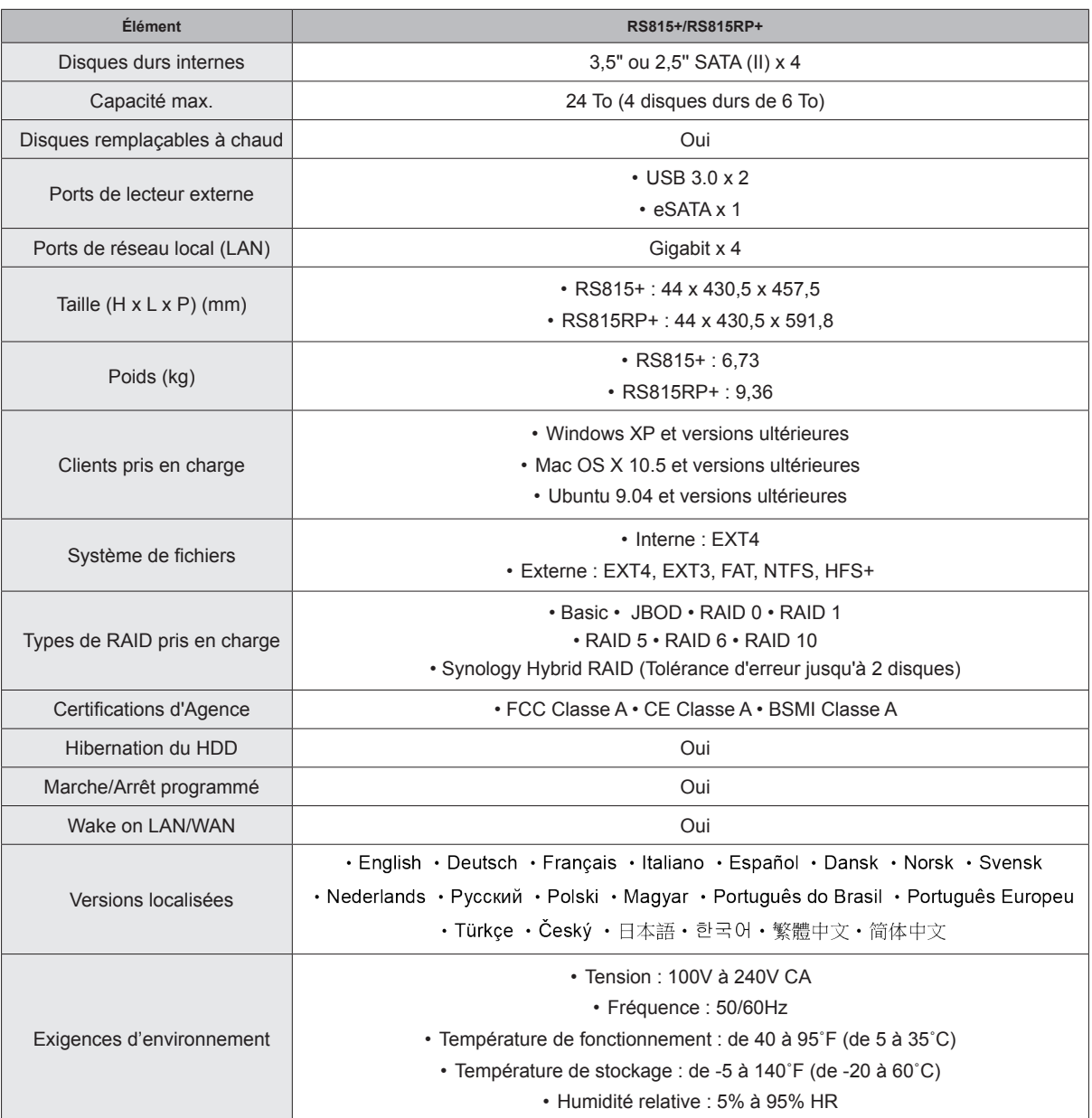

*Remarque :* Les caractéristiques du modèle sont sujettes à des modifications sans préavis. Veuillez consulter **[www.synology.com](http://www.synology.com)** pour les informations les plus récentes.

Annexe

# <span id="page-14-1"></span><span id="page-14-0"></span>Tableau des voyants LED<br>
B

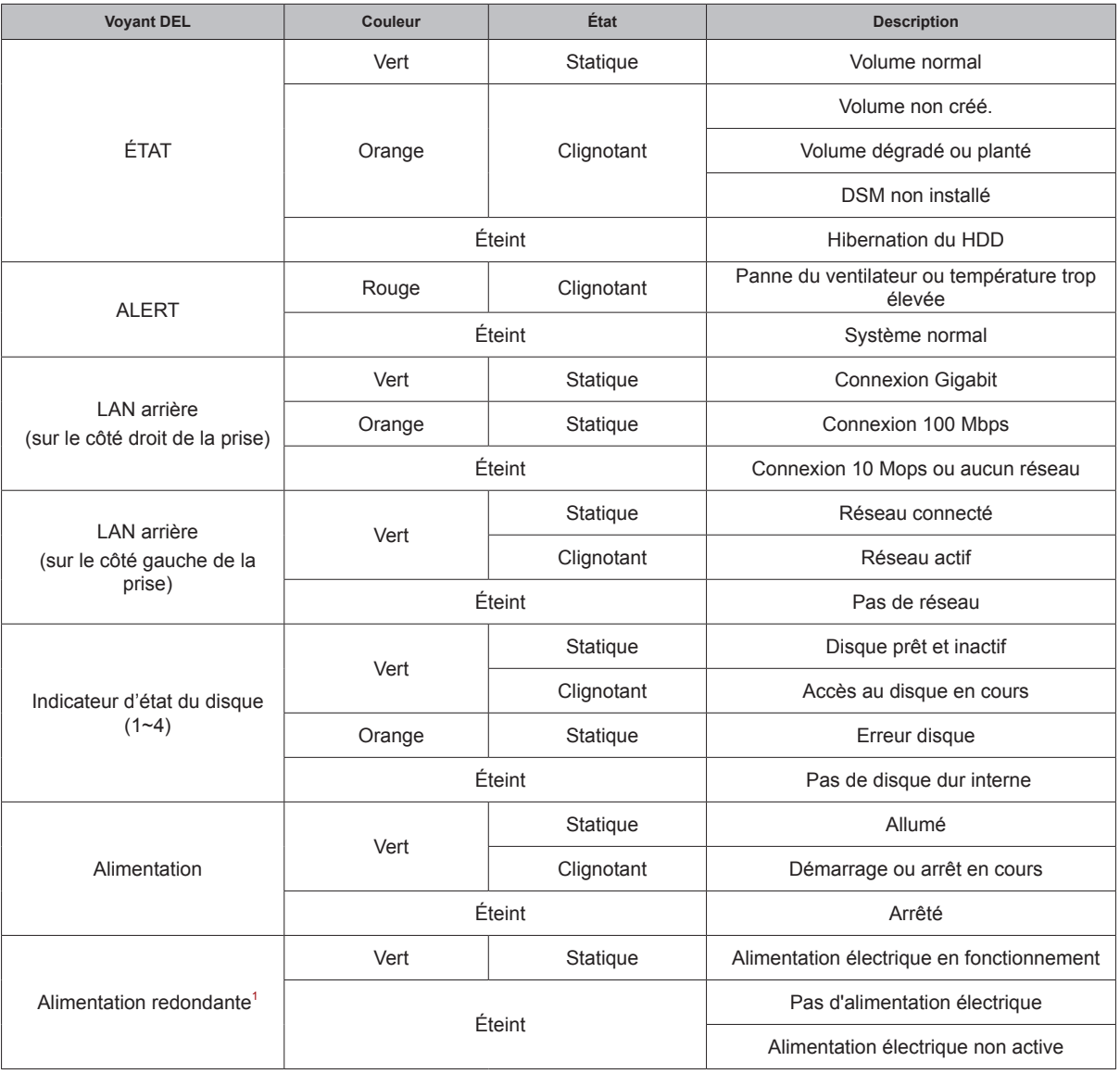

*Remarque :* Les caractéristiques du modèle sont sujettes à des modifications sans préavis. Veuillez consulter **[www.synology.com](http://www.synology.com)** pour les informations les plus récentes.

#### **SYNOLOGY, INC. CONTRAT DE LICENCE UTILISATEUR FINAL**

IMPORTANT–À LIRE ATTENTIVEMENT : LE PRÉSENT CONTRAT DE LICENCE UTILISATEUR FINAL (« CLUF ») EST UN CONTRAT LÉGAL ENTRE VOUS (INDIVIDU OU ENTITÉ UNIQUE) ET SYNOLOGY, INC. ET SES FILIALES, NOTAMMENT SYNOLOGY AMERICAN CORP ET SYNOLOGY UK LTD., (COLLECTIVEMENT, « SYNOLOGY ») POUR TOUT LOGICIEL SYNOLOGY, AINSI QUE TOUT AUTRE FIRMWARE, MÉDIA, DOCUMENTATION IMPRIMÉE ASSOCIÉE ET DOCUMENTATION ÉLECTRONIQUE OU « EN LIGNE » (COLLECTIVEMENT, LE « LOGICIEL ») DISPONIBLE EN TÉLÉCHARGEMENT À L'ADRESSE **[WWW.SYNOLOGY.COM](http://www.synology.com/)** OU FOURNIE OU INSTALLÉE AVEC UN PRODUIT SYNOLOGY (LE « PRODUIT »).

VOUS ACCEPTEZ DE VOUS SOUMETTRE AUX TERMES DE CE CLUF EN OUVRANT L'EMBALLAGE CONTENANT LE LOGICIEL, EN INSTALLANT LE LOGICIEL ATTENDU QU'IL N'A PAS ÉTÉ INSTALLÉ AU PRÉALABLE SUR UN PRODUIT PAR SYNOLOGY, SINON EN UTILISANT UN PRODUIT QUI INCLUT UN LOGICIEL PRÉINSTALLÉ. SI VOUS N'ÊTES PAS D'ACCORD AVEC LES TERMES DE CE CLUF, N'OUVREZ PAS LA BOÎTE CONTENANT LE PRODUIT, NI N'INSTALLEZ LE LOGICIEL OU UTILISEZ LE PRODUIT CONTENANT LE LOGICIEL. AU LIEU DE CELA, VOUS POUVEZ RENVOYER LE PRODUIT AU REVENDEUR CHEZ QUI VOUS L'AVEZ ACHETÉ POUR VOUS FAIRE REMBOURSER, EN RESPECT DE LA POLITIQUE DE RETOUR APPLICABLE AUX REVENDEURS.

**Section 1. Licence logicielle limitée.** Soumis aux termes et conditions de ce CLUF, Synology vous octroie une licence personnelle limitée, non exclusive et non transférable pour installer, exécuter et utiliser une copie du Logiciel sur le Produit seulement dans le cadre de votre autorisation d'utiliser le Produit.

**Section 2. Documentation.** Vous pouvez créer et utiliser un nombre raisonnable de copies de toute documentation fournie avec le Logiciel, à condition que lesdites copies soient utilisées dans le contexte interne d'une entreprise et ne soient pas publiées ou distribuées à nouveau (en copie papier ou au format électronique) à l'intention un tiers quel qu'il soit.

**Section 3. Sauvegarde.** Vous pouvez créer un nombre raisonnable de copies du Logiciel à des fins d'archivage ou de sauvegarde.

**Section 4. Mises à jour.** Tout logiciel qui vous est fourni par Synology ou qui est mis à votre disposition sur le site web de Synology à l'adresse **[www.synology.com](http://www.synology.com/)** (« Site Web ») et qui met à jour ou complète le Logiciel d'origine est régi par le présent CLUF sauf en cas de clauses distinctes pour la licence fournies avec lesdits mise à jours ou compléments, auquel cas, lesdites clauses prévaudront.

**Section 5. Limites de la licence.** La licence stipulée dans la Section 1 ne s'applique que dans la mesure où vous avez commandé et payé le Produit et déclare la totalité de vos droits concernant le Logiciel. Synology se réserve tous les droits qui ne vous ont pas été expressément accordés dans le cadre de ce CLUF. Sans pour autant limiter ce qui a été précédemment stipulé, en aucun cas vous ne devrez autoriser ou permettre à un tiers de : (a) utiliser le Logiciel à d'autres fins que celles en relation avec le Produit ; (b) accorder une licence, distribuer, louer, prêter, transférer, attribuer ou disposer du Logiciel ou utiliser le logiciel de toute autre manière dans un environnement commercial ou de service ; (c) effectuer des opérations de rétrotechnique, décompiler, désassembler ou essayer de découvrir le code source de tout secret commercial en rapport avec le Logiciel, excepté et seulement dans la mesure où telle activité est<br>expressément autorisée par la loi ne viqueur expressément autorisée par la loi ne indépendamment de cette limitation ; (d) adapter, modifier, altérer, traduire ou créer des travaux dérivés du Logiciel ; (e) supprimer, altérer ou rendre illisible toute mention de copyright ou toute autre mention de droit d'auteur figurant sur le Produit ; ou (f) entraver ou tenter d'entraver toute méthode employée par Synology pour contrôler l'accès aux composants, fonctionnalités ou fonctions du Produit ou Logiciel.

**Section 6. Logiciel libre.** Le Logiciel peut comporter des composants pour lesquels Synology s'est vu accordé une licence de type GNU General Public (« Composants GPL »),<br>actuellement disponible à l'adresse actuellement disponible à l'adresse http://www.gnu.org/licenses/gpl.html. Les clauses de la GPL

ne régissent que des composants GPL dans la mesure où le présent CLUF est en contradiction avec les exigences de la GPL pour tout ce qui concerne votre utilisation des composants GPL, et, dans de tels cas, vous acceptez vous soumettre à la GPL pour tout ce qui concerne votre utilisation desdits composants.

**Section 7. Audit.** Synology se réserve le droit de contrôler votre conformité aux termes du présent CLUF. Vous acceptez d'accorder à Synology l'accès à vos locaux, équipements, livres, enregistrements et documents, sinon de coopérer raisonnablement avec Synology afin de faciliter un tel audit.

**Section 8. Propriété.** Le Logiciel a valeur de propriété de Synology et de ses concédants de licences et est protégé par copyright et autres lois et traités sur la propriété intellectuelle. Synology et ses concédants de licences détiennent touts les droits, titres et intérêts en relation avec le Logiciel et tous les droits de propriété intellectuelle et copyrights du Logiciel.

**Section 9. Garantie limitée.** Synology garantir que pour une période de quatre-vingt dix (90) jours après votre (a) installation du Logiciel sur les Produits ne comportant pas de Logiciels préinstallé ou (b) utilisation d'un Produit comprenant un Logiciel préinstallé, le cas échéant, (la « Période de Garantie »), le Logiciel sera conforme, de manière substantielle, aux spécifications logicielles publiées par Synology, le cas échéant, ou dans le cas contraire, stipulées sur le Site Web. Synology pourra raisonnablement avoir recours à des moyens commerciaux, à la discrétion de Synology, pour corriger toute non conformité susmentionnée concernant le Logiciel ou pour remplacer tout Logiciel en non conformité avec la précédente garantie, à condition que vous en fassiez mention par écrit à Synology pendant la période de Garantie. La garantie précédemment mentionnée ne s'applique pas à toute non conformité résultant de : (w) utilisation, reproduction, distribution ou divulgation n'entrant pas dans le cadre de conformité du présent CLUF ; (x) toute personnalisation, modification ou autre altération du Logiciel par quiconque hormis Synology ; (y) combinaison du Logiciel avec tout produit, service ou autre éléments fournis par quiconque hormis Synology ; ou (z) votre non conformité avec le présent CLUF.

**Section 10. Support technique.** Pendant la Période de Garantie, Synology mettra à votre disposition un service d'assistance technique. Après expiration de la Période de Garantie applicable, le support technique pour le Logiciel sera disponible sur demande écrite adressée à Synology.

**Section 11. Exclusion de Garanties.** SAUF DANS LE CAS SUSMENTIONNE EXPRESSEMENT, SYNOLOGY ET SES FOURNISSEURS FOURNISSENT LE LOGICIEL « TEL QUEL », AVEC TOUTES LES DEFAILLANCES QU'IL<br>INCLUT. SYNOLOGY ET SES FOURNISSEURS SYNOLOGY ET SES DECLINENT, PAR LA PRESENTE, TOUTES LES AUTRE GARANTIES, EXPRESSES, IMPLICITES OU STATUTAIRES, DÉCOULANT DE LA LOI OU SINON, INCLUANT MAIS NE SE LIMITANT PAS À TOUTE GARANTIE IMPLICITE DE COMMERCIALISATION, D'ADÉQUATION À DES FINS OU UTILISATIONS PARTICULIÈRES, TITRE ET NON TRANSGRESSION, CONCERNANT LE LOGICIEL. SANS LIMITER LES PRECEDENTES MENTIONS, SYNOLOGY NE GARANTIT PAS QUE LE LOGICIEL SERA DEPOURVU DE BOGUES, ERREURS, VIRUS OU AUTRE DEFAILLANCES.

**Section 12. Exclusion de certains types de dommages.** EN AUCUN CAS SYNOLOGY OU SES CONCÉDANTS DE LICENCES NE SERONT TENUS RESPONSABLES DU COÛT DE COUVERTURE OU DE TOUT DOMMAGE ACCESSOIRE, INDIRECT, SPÉCIAL, PUNITIF, CONSÉCUTIF OU EXEMPLAIRE, NI (INCLUANT, MAIS NE SE LIMITANT PAS À LA PERTE DE DONNÉES, INFORMATIONS, REVENUS, BÉNÉFICES OU ENTREPRISES) DÉCOULANT OU EN RAPPORT AVEC L'UTILISATION OU L'INCAPACITÉ À UTILISER LE LOGICIEL OU SINON EN RELATION AVEC LE PRÉSENT CLUF OU LOGICIEL, QUE CE SOIT DE PAR LE CONTRAT, LE DÉLIT (Y COMPRIS LA NÉGLIGENCE), LA STRICTE RESPONSABILITÉ OU AUTRE HYPOTHÈSE MÊME SI SYNOLOGY A ÉTÉ AVERTI DE L'ÉVENTUALITÉ DE TELS DOMMAGES.

**Section 13. Limites de responsabilité.** LA RESPONSABILITÉ DE SYNOLOGY ET DE SES CONCÉDANTS DE LICENCES DÉCOULANT DE OU EN RAPPORT AVEC L'UTILISATION OU L'INCAPACITÉ À UTILISER LE LOGICIEL OU SINON EN RELATION AVEC LE PRÉSENT CLUF OU LOGICIEL SE LIMITE AU MONTANT EFFECTIF DE VOTRE PART POUR LE PRODUIT QUEL QUE SOIT LE MONTANT DES DOMMAGES IMPLIQUÉS OU LE CONTRAT QUI S'Y RAPPORTE, LE DÉLIT (Y COMPRIS LA NÉGLIGENCE), STRICTE RESPONSABILITÉ OU AUTRE HYPOTHÈSE. L'exclusion de garantie, exclusion de certains types de dommages et limites de responsabilités précédentes s'appliqueront dans toute la mesure permise par la législation applicable. Les lois en vigueur dans certains états/juridictions n'autorisent pas l'exclusion des garanties implicites ou l'exclusion ou la limitation de certains types de dommages. Dans la mesure où ces réglementations s'appliquent à ce CLUF, les exclusions et limites susmentionnées peuvent ne pas s'appliquer à vous.

**Section 14. Restrictions en matière d'exportation.** Vous reconnaissez que le Logiciel est soumis aux restrictions d'exportation en vigueur aux États-Unis. Vous reconnaissez respecter toutes les lois et réglementations en vigueur s'appliquant au Logiciel, y compris mais sans se limiter à la réglementation régissant les exportations aux États-Unis.

**Section 15. Droits de licence du gouvernement américain.** Tout logiciel fourni au Gouvernement américain est accompagné de restrictions et droits de licence commerciaux mentionnés dans le présent CLUF. En installant, copiant ou utilisant le Logiciel, le Gouvernement américain reconnaît que le Logiciel est un « logiciel informatique commercial » ou une « documentation sur le logiciel informatique commercial » entrant dans le cadre du FAR Partie 12.

**Section 16. Résiliation.** Sous réserve que Synology ne porte pas atteinte à d'autres droits, Synology peut résilier ce CLUF si vous vous ne vous engager pas à respecter les termes et conditions de la présente. Dans ce cas, vous devez cesser d'utiliser le Logiciel et détruire toutes les copies du Logiciel ainsi que tous les composants s'y rapportant.

**Section 17. Attribution.** Vous ne pouvez transférer ou attribuer vos droits mentionnés dans le présent CLUF à un tiers. Tout transfert ou attribution violant la précédente restriction sera considéré non avenu.

**Section 18. Législation en vigueur.** Sauf interdiction expresse de la législation locale, le présent CLUF est régi par les lois de l'État de Washington, États-Unis d'Amérique sans considération de toute contradiction ou principe légal contraire. La convention des Nations unies sur les contrats relatifs au commerce international de biens de 1980 ou toute autre lui succédant n'est pas applicable.

**Section 19. Résolution des litiges.** Tout litige, controverse ou réclamation découlant de ou en relation avec les présents Garantie, Logiciel ou services fournis par Synology, concernant le Logiciel ou la relation existant entre vous et Synology sera résolu exclusivement et au terme d'un arbitrage soumis aux réglementations commerciales actuelles de l'American Arbitration Association si vous résidez aux États-Unis, sinon comme mentionné ci-après. Dans de tels cas, l'arbitrage sera mené devant un seul arbitre et sera limité uniquement au différend entre vous et Synology. L'arbitrage, ou n'importe quelle portion de celui-ci ne sera unifié à aucun autre arbitrage et ne sera pas mené sur la base d'une action collective. L'arbitrage doit être tenu à King County, Washington, États-Unis d'Amérique, par soumission de documents, par téléphone, en ligne ou en personne tel que l'arbitre l'aura déterminé à la demande des parties. La partie gagnante dans tout arbitrage ou action judiciaire ayant lieu aux États-Unis ou à l'extérieur doit recevoir tous les coûts et frais d'avocats, y compris les frais d'arbitrage payés par la partie gagnante. Toute décision rendue dans de telles procédures d'arbitrage sera finale et irrévocable pour les parties, et le jugement peut être déclaré dans n'importe quelle court de juridiction compétente. Vous comprenez que, en l'absence de cette disposition, vous auriez le droit de plaider les litiges, controverses ou réclamations dans une cour, y compris le droit de plaider les réclamations sur la base d'une action collective, et que vous renoncez en connaissance de cause à ces droits et que vous êtes d'accord pour résoudre tout différend par le biais d'un arbitrage irrévocable conformément aux dispositions de la présente Section 19. Si vous ne résidez pas aux États-Unis, tout différend, controverse ou réclamation décrits dans cette Section doivent être définitivement résolus par un arbitrage mené par trois arbitres neutres conformément aux procédures de la loi d'arbitrage R.O.C. et aux réglementations en vigueur qui s'y rapportent. L'arbitrage doit avoir lieu à Taipei, Taiwan, les procédures R.O.C. et d'arbitrage doivent être menées en anglais ou, si les deux parties sont d'accord, en chinois mandarin. La décision de l'arbitrage doit être finale et irrévocable pour les parties et peut être appliquée par n'importe quelle cour ayant juridiction. Aucune clause figurant dans cette Section ne doit être prise en considération dans le but d'interdire ou d'opposer des restrictions à Synology dans le cadre d'une demande d'injonction ou autres droits d'actions et recours analogues légaux ou d'équité de la part de Synology pour toute rupture effective ou présagée de toute disposition du présent CLUF en rapport avec les droits de propriété intellectuelle de Synology.

**Section 20. Frais d'avocat.** Dans le contexte d'une arbitration, médiation ou tout autre recours ou procédure visant à faire respecter les droits et recours soumis par le présent CLUF, la partie gagnante bénéficiera d'un juste recouvrement des frais d'avocat, en plus de tout autre recours dont elle peut bénéficier.

**Section 21. Divisibilité.** Si une cour de la juridiction habilitée à le faire détermine qu'une des dispositions de ce CLUF est non valide, illégale, non exutoire, les clauses restantes demeureront pleinement applicables.

**Section 22. Accord bilatéral parfait.** Le présent CLUF stipule l'accord bilatéral parfait qui existe entre Synology et vous pour ce qui concerne le Logiciel et le sujet en question et remplace tout accord écrit ou oral, antérieur ou actuel. Aucun amendement, modification ou désistement des dispositions du présent CLUF ne sera valide sauf mention écrite par la partie responsable par la présente.

#### **SYNOLOGY, INC. GARANTIE PRODUIT LIMITÉE**

CETTE GARANTIE LIMITÉE (« GARANTIE ») S'APPLIQUE AUX PRODUITS (DÉFINIS CI-APRÈS) DE SYNOLOGY, INC. ET DE SES FILIALES, Y COMPRIS SYNOLOGY AMERICA CORP ET SYNOLOGY UK LTD., (COLLECTIVEMENT, « SYNOLOGY »). VOUS ACCEPTEZ ET RECONNAISSEZ VOUS SOUMETTRE AUX TERMES DE CETTE GARANTIE EN OUVRANT ET/OU EN UTILISANT L'EMBALLAGE CONTENANT LE PRODUIT. SI VOUS N'ÊTES PAS D'ACCORD AVEC LES TERMES DE CETTE GARANTIE, N'UTILISEZ PAS LE PRODUIT. AU LIEU DE CELA, VOUS POUVEZ RENVOYER LE PRODUIT AU REVENDEUR CHEZ QUI VOUS L'AVEZ ACHETÉ POUR VOUS FAIRE REMBOURSER, EN RESPECT DE LA POLITIQUE DE RETOUR APPLICABLE AUX REVENDEURS.

**Section 1. Définitions.** (a) « Nouveau produit », comprenant : (1) "<u>« Produit de catégorie I »</u>" fait référence aux modèles de produit Synology RS810+, RS810RP+ et RX410, tous les modèles DS/RS NAS avec le suffixe XS+/XS (excepté RS3413xs+) dans ou après les séries 13 et dans toutes les unités d'expansion avec 12 baies de disque (2) « Produit de catégorie II » fait référence aux modèles de produits Synology RS3413xs, RS3412xs, RS3412RPxs, RS43411xs, RS3411RPxs, RS2211+, RS2211RP+, RS411, RS409RP+, RS409+, RS409, RS408-RP, RS408, RS407, DS3612xs, DS3611xs, DS3611xs, DS2411+, DS1511+, DS1010+, DS710+, DS509+, DS508, EDS14, RX1211, RX1211RP, RX4, DX1211, DX510, DX5, VS240HD et les modules RAM (1 Go/2 Go/4 Go/8 Go). (3) "Produit de catégorie III" désigne les modèles de produits Synology qui<br>s'utilisent avec les caractéristiques suivantes : tous les s'utilisent avec les caractéristiques suivantes : modèles DS NAS sans le suffixe XS+/XS et avec 5 baies ou plus dans ou après les séries 12 et tous les modèles NAS sans suffixe XS+/XS dans ou après les séries 12,et toutes les unités d'expansion DX/RX avec 4 ou 5 baies dans ou après les séries 12. (4) "Produit de catégorie IV" désigne tous les modèles de produits achetés par le client après le 1er mars 2008. (5) "Produit de catégorie V" désigne tous les autres modèles de produits de Synology achetés avant le 29 février 2008. (b) « Produit remis à neuf » fait référence à tous les produits Synology qui ont été remis à neuf et vendus directement par Synology via la Boutique en ligne, à l'exclusion des produits vendus par un distributeur ou un revendeur Synology agréé. (c) Le « Client » fait référence à la personne ou entité à l'origine de l'achat du produit auprès de Synology ou de l'un de ses revendeurs ou distributeurs<br>agréés. (d) « Boutique en ligne » fait référence à une (d) « Boutique en ligne » fait référence à une boutique en ligne exploitée par Synology ou une société affiliée à Synology. (e) Un « Produit » fait référence à un (e) Un « Produit » fait référence à un Nouveau produit ou à un Produit remis à neuf, ainsi que tout matériel incorporé dans le produit par Synology et la documentation qui l'accompagne. (f) « Logiciel » fait référence au logiciel propriétaire de Synology qui accompagne le Produit lorsque celui-ci est acheté par un Client, téléchargé par un Client sur le Site Web ou préinstallé par Synology sur le Produit et il comprend tout firmware, média associé, images, animations, vidéo, audio, texte et applets intégrés au logiciel ou au Produit et toute mise à jour ou mise à niveau dudit logiciel. (g) « Période de garantie » désigne la période commençant à la date où le produit a été acheté par le Client et se terminant (1) cinq années après ladite date pour les Produits de Catégorie I ; (2) trois ans après ladite date pour les Produits de Catégorie I et II ; ou (3) trois ans après ladite date pour les Produits de Catégorie IV ; ou (4) un an après ladite date pour les Produits de Catégorie V ; ou (5) 90 jours après ladite date pour les Produits rénovés, excepté pour ceux qui sot vendus "en l'état" ou "sans garantie" sur la boutique en ligne. (h) « <u>Site Web</u> » fait **[www.synology.com](http://www.synology.com/)** . référence au site web de Synology, se trouvant à l'adresse

#### **Section 2. Garanties et recours limités**

**2.1 Garantie limitée.** Comme énoncé dans la Section 2.6, Synology garantie au Client que chacun de ses Produits (a) sera exempt de défauts matériels ou malfaçon et (b) présentera les performances conformes aux spécifications du Produit publiées par Synology, dans le cadre d'une utilisation normale et pendant la Période de Garantie. Synology offre une garantie pour le Logiciel, comme stipulé

dans le contrat de licence utilisateur final accompagnant le Produit, le cas échéant. Synology n'assure aucune garantie pour les Produits remis à neuf vendus « en l'état » ou « sans garantie » sur la Boutique en ligne.

**2.2 Recours exclusif.** Si le Client fait état d'une conformité avec toute garantie stipulée dans la Section 2.1 pendant la Période de Garantie applicable par les moyens stipulés ci-après, alors, après vérification de ladite non conformité par Synology, Synology pourra : (a) raisonnablement avoir recours à des moyens commerciaux pour réparer le Produit, ou (b) remplacer le Produit ou partie du Produit non conforme en question sur retour complet du Produit comme stipulé dans la Section 2.3. Les mentions précédentes stipulent la responsabilité totale de Synology et l'unique et exclusif recours du Client en cas de rupture de la garantie comme stipulé dans la Section 2.1 ou tout autre défaut ou défaillance du Produit. Le Client aidera Synology à diagnostiquer et valider la non conformité du Produit dans la mesure du possible. La garantie stipulée dans la Section 2.1 n'inclut pas : (1) toute garantie en relation avec le Logiciel ; (2) installation ou démontage physiques du Produit sur le site du Client ; (3) visites sur le site du Client ; (4) travail nécessaire pour réparer ou remplacer effectivement des parties défectueuses en dehors des horaires de travail normaux de Synology ou de ses fournisseurs de services sous contrat, excluant les week-end et congés ; (5) tout travail avec l'équipement ou le logiciel d'un tiers ; (6) toute garantie pour le disque dur si installé par le Client ou par un tiers ; ou (7) toute garantie ou compatibilité avec le disque dur.

**2.3 Renvoi.** Tout produit retourné par le Client dans le cadre de la Section 2.2 doit se voir attribué un numéro d'Autorisation de retour de marchandise (« RMA ») avant l'expédition selon les procédures RMA actuelles propres à Synology. Le Client peut prendre contact avec tout distributeur ou revendeur agréé de Synology ou avec le Support technique de Synology pour obtenir une assistance dans l'obtention d'un RMA, et doit fournir une preuve d'achat ainsi qu'un numéro de série pour le produit afin d'obtenir ladite assistance. Pour les réclamations de garantie, le Client doit retourner et le Produit complet à Synology en accord avec la présente Section 2.3 afin d'être éligible et couvert par cette Garantie. Tout Produit retourné sans numéro RMA, ou tout Produit qui a été désassemblé (excepté sous la direction de Synology) sera refusé et renvoyé au Client aux frais du Client. Tout produit s'étant vu attribué un numéro RMA doit être retourné dans le même état que celui dans lequel il a été reçu de Synology, à l'adresse indiquée par Synology, avec frais de transport prépayés, dans un emballage suffisant pour protéger le contenu en question et comportant le numéro RMA affiché en évidence sur l'extérieur de l'emballage. Le Client est responsable de l'assurance et du risque de perte liés aux articles retournés jusqu'à ce qu'ils aient bien été réceptionnés par Synology. Un produit expédié avec un numéro RMA doit être retourné sous quinze (15) jours après émission du numéro RMA applicable.

**2.4 Remplacement par Synology.** Si Synology décide de remplacer un Produit aux termes de la présente Garantie stipulée dans la Section 2.1, Synology expédiera alors un Produit de remplacement aux frais de Synology par une méthode d'expédition du choix de Synology après réception du Produit non conforme retourné conformément à la Section 2.3 et après vérification de la part de Synology que le Produit n'est pas conforme à la garantie. Dans certains pays, Synology peut, à son entière discrétion, appliquer le Service de remplacement de Synology pour certains Produits, en vertu duquel Synology expédiera un Produit de remplacement au Client avant la réception du Produit non conforme retourné par le Client ("Service de remplacement de Synology").

**2.5 Support technique.** Pendant la Période de Garantie, Synology mettra à la disposition du Client un service d'assistance technique. Après expiration de la Période de Garantie applicable, le support technique pour le Produit sera disponible sur demande écrite adressée à Synology.

**2.6 Exclusions.** Les garanties précédentes et obligations de garantie ne s'appliquent à aucun produit qui (a) a été installé ou utilisé d'une manière non spécifiée ou décrite dans les spécifications du Produit ; (b) a été réparé, modifié ou altéré par quiconque en dehors de Synology ou de ses agents et représentants ; (c) a été utilisé de manière inappropriée, utilisé de manière abusive ou a été endommagé ; (d) a été utilisé avec des éléments n'ayant pas été fournis par Synology en dehors du matériel et logiciel(s) pour lesquels le Produit a été conçu ; ou (e) ou encore qui n'est pas en conformité avec les spécifications du Produit, ladite non conformité étant attribuée à des causes n'étant pas du ressort ou sous le contrôle de Synology. Par ailleurs, les précédentes garanties seront considérées non avenues si (1) le Client désassemble le Produit sauf autorisation de Synology ; (2) le Client ne parvient pas à mettre en œuvre tout correctif, modification, amélioration ou autre mise à jour mise à disposition du Client par Synology ; ou si (3) le Client met en œuvre, installe ou utilise tout correctif, modification, amélioration ou autre mise à jour mise à disposition par un tiers. La garantie stipulée dans la Section 2.1 prendra fin sur vente ou échange du Produit à un tiers par le Client.

**2.7 Exclusion de garanties.** LES GARANTIES, OBLIGATIONS ET RESPONSABILITÉS DE SYNOLOGY ET LES RECOURS DU CLIENT STIPULÉS DANS CETTE GARANTIE SONT EXCLUSIFS ET SUBSTITUTIFS, ET PAR LA PRÉSENTE, LE CLIENT ABANDONNE, DÉCHARGE ET<br>EXCLUT TOUTES LES AUTRES GARANTIES, LES AUTRES OBLIGATIONS ET RESPONSABILITÉS DE SYNOLOGY, ET TOUS LES AUTRES DROITS, RÉCLAMATIONS ET<br>RECOURS DU CLIENT CONTRE SYNOLOGY, RECOURS DU CLIENT CONTRE SYNOLOGY, EXPRESSES OR IMPLICITES, DÉCOULANT DE LA LOI OU DU PRODUIT, DE LA DOCUMENTATION OU DU LOGICIEL L'ACCOMPAGNANT OU DE TOUT AUTRE BIEN OU SERVICE FOURNI SOUS CETTE GARANTIE, INCLUANT, MAIS NE SE LIMITANT PAS À : (A) UNE GARANTIE IMPLICITE COMMERCIALE OU EN ADÉQUATION AVEC UNE FIN OU UNE UTILISATION PARTICULIÈRE ; (B) UNE GARANTIE IMPLICITE DÉCOULANT DU COURS DES PERFORMANCES, TRANSACTION, USAGE COMMERCIAL ; (C) UNE RÉCLAMATION CONCERNANT UNE TRANSGRESSION OU UNE MALVERSATION ; OU (D) RÉCLAMATION CONCERNANT UN DÉLIT (QU'IL DÉPENDE D'UNE NÉGLIGENCE, STRICTE RESPONSABILITÉ, RESPONSABILITÉ DU PRODUIT OU AUTRE HYPOTHÈSE). SYNOLOGY NE GARANTIT PAS ET EXCLUT SPÉCIFIQUEMENT QUE LES DONNÉES OU INFORMATIONS STOCKÉES SUR LES PRODUITS SYNOLOGY SONT TOUJOURS SÛRES ET SANS RISQUES DE PERTES DE DONNÉES. SYNOLOGY RECOMMANDE QUE LE CLIENT PRENNE LES MESURES APPROPRIÉES POUR SAUVEGARDER LES DONNÉES STOCKÉES SUR LE PRODUIT. CERTAIN(E)S ÉTATS/JURIDICTIONS NE PERMETTENT PAS DE LIMITATION SUR LES GARANTIES IMPLICITES, AINSI, LES LIMITES SUSMENTIONNÉES PEUVENT NE PAS S'APPLIQUER AU CLIENT.

**Section 3. Limites de responsabilité.**

**3.1 Force Majeure.** Synology ne sera pas tenu responsable ou considéré comme étant en violation ou en faute sous cette garantie pour tout retard ou manquement vis-à-vis de cette garantie pour toute cause ou état raisonnablement hors de contrôle (incluant, mais ne se limitant pas aux actes ou manquements de la part du Client).

**3.2 Exclusion de certains types de dommages.** EN AUCUN CAS SYNOLOGY OU SES FOURNISSEURS NE SERONT TENUS RESPONSABLES DU COÛT DE COUVERTURE OU DE TOUT DOMMAGE ACCESSOIRE, INDIRECT, SPÉCIAL, PUNITIF, CONSÉCUTIF OU EXEMPLAIRE, NI (INCLUANT, MAIS NE SE LIMITANT PAS À LA PERTE DE DONNÉES, INFORMATIONS, REVENUS, BÉNÉFICES OU ENTREPRISES) DÉCOULANT OU EN RAPPORT AVEC L'UTILISATION OU L'INCAPACITÉ À UTILISER LE PRODUIT, TOUTE DOCUMENTATION OU LOGICIEL L'ACCOMPAGNANT AINSI TOUT BIEN OU SERVICE FOURNIS SOUMIS À CETTE GARANTIE, QUE CE SOIT DE PAR LE CONTRAT, LE DÉLIT (Y COMPRIS LA NÉGLIGENCE), LA STRICTE RESPONSABILITÉ OU AUTRE HYPOTHÈSE MÊME SI SYNOLOGY A ÉTÉ AVERTI DE L'ÉVENTUALITÉ DE TELS DOMMAGES.

**3.3 Limites de responsabilité.** LA RESPONSABILITÉ SYNOLOGY ET DE SES FOURNISSEURS DÉCOULANT DE OU EN RAPPORT AVEC L'UTILISATION OU L'INCAPACITÉ À UTILISER LE PRODUIT, TOUTE DOCUMENTATION OU LOGICIEL L'ACCOMPAGNANT AINSI TOUT BIEN OU SERVICE FOURNIS SOUMIS À CETTE GARANTIE SE LIMITE AU MONTANT EFFECTIF DE LA PART DU CLIENT POUR LE PRODUIT QUEL QUE SOIT LE MONTANT DES DOMMAGES IMPLIQUÉS OU LE CONTRAT QUI S'Y RAPPORTE, LE DÉLIT (Y COMPRIS LA NÉGLIGENCE), STRICTE RESPONSABILITÉ OU AUTRE HYPOTHÈSE. L'exclusion de certains types de dommages et limites de responsabilités précédentes s'appliqueront dans toute la mesure permise par la législation applicable. Les lois en vigueur dans certains états/juridictions n'autorisent pas l'exclusion ou la limitation de certains types de dommages. Dans la mesure où ces réglementations s'appliquent à ce Produit, les exclusions et limites susmentionnées peuvent ne pas s'appliquer au Client.

#### **Section 4. Clauses diverses.**

**4.1 Droits propriétaires.** Le Produit ainsi que tout Logiciel et documentation l'accompagnant fournis avec le Produit incluent des droits propriétaires et intellectuels de Synology et de ses concédants de licences et fournisseurs tiers. Synology détient et se réserve tous les droits et intérêts des droits de propriétés intellectuels du Produit, et aucun type ni propriété d'un quelconque droit de propriété intellectuelle vis-à-vis du Produit, toute documentation ou Logiciel l'accompagnant et tout autre bien fourni soumis à cette Garantie n'est transféré au Client sous cette Garantie. Le Client (a) respectera les termes et conditions du contrat de licence utilisateur final accompagnant tout Logiciel fourni par Synology ou par un distributeur ou revendeur Synology agréé ; et (b) ne tentera pas d'effectuer des opérations de rétrotechnique sur le Produit ou composant en question ou accompagnant le Logiciel ou sinon faire des malversations, entraver ou violer tout droit de propriété intellectuelle de Synology

**4.2 Attribution.** Le Client ne transférera aucun de ses droits aux termes de cette garantie, par le biais de la loi ou autrement, sans le consentement écrit préalable de Synology.

**4.3 Aucune clause supplémentaire.** Sauf permission expresse par cette Garantie, aucune des parties ne sera soumis et chaque partie s'oppose expressément, à des termes, conditions ou autres dispositions entrant en contradiction avec les dispositions de cette Garantie, stipulés par l'autre partie dans toute commande, réception, acceptation, confirmation, correspondance ou autre, sauf si

chaque partie donne spécifiquement son accord pour ladite disposition par écrit. Par ailleurs, si la présente Garantie entre en contradiction avec des termes ou conditions ou tout autre contrat auquel les parties sont soumises vis-à-vis du Produit, alors, cette Garantie prévaudra sauf contrat faisant spécifiquement mention des sections de cette Garantie qu'il remplace.

**4.4 Loi en vigueur.** Sauf interdiction expresse de la législation locale, la présenter Garantie est régie par les lois de l'État de Washington, États-Unis d'Amérique, sans considération de toute contradiction ou principe légal contraire. La convention des Nations unies sur les contrats relatifs au commerce international de biens de 1980 ou toute autre lui succédant n'est pas applicable.

**4.5 Résolution des litiges.** Tout litige, controverse ou réclamation découlant de ou en relation avec les présents Garantie, Logiciel ou services fournis par Synology, concernant le Produit ou la relation existant entre les Clients résidant au États-Unis et Synology sera résolu exclusivement et au terme d'un arbitrage soumis aux réglementations commerciales actuelles de l'American Arbitration Association, sinon comme mentionné ci-après. L'arbitrage sera mené devant un seul arbitre et sera limité uniquement au différend entre le Client et Synology. L'arbitrage, ou n'importe quelle portion de celui-ci ne sera unifié à aucun autre arbitrage et ne sera pas mené sur la base d'une action collective. L'arbitrage doit être tenu à King County, Washington, États-Unis d'Amérique, par soumission de documents, par téléphone, en ligne ou en personne tel que l'arbitre l'aura déterminé à la demande des parties. La partie gagnante dans tout arbitrage ou action judiciaire ayant lieu aux États-Unis ou à l'extérieur doit recevoir tous les coûts et frais d'avocats, y compris les frais d'arbitrage payés par la partie gagnante. Toute décision rendue dans de telles procédures d'arbitrage sera finale et irrévocable pour les parties, et le jugement peut être déclaré dans n'importe quelle court de juridiction compétente. Le Client comprend que, en l'absence de cette disposition, il aurait le droit de plaider les litiges, controverses ou réclamations dans une cour, y compris le droit de plaider les réclamations sur la base d'une action collective, et qu'il renonce expressément et en connaissance de cause à ces droits et qu'il est d'accord pour résoudre tout différend par le biais d'un arbitrage

irrévocable conformément aux dispositions de cette Section 4.5. Pour les Clients ne résidant pas aux États-Unis, tout différend, controverse ou réclamation énoncés dans cette section devra être résolu au terme d'une arbitration menée par trois arbitres neutres en accord avec les procédures de la loi d'arbitration R.O.C. et avec les réglementations en vigueur qui s'y rapportent. L'arbitrage doit avoir lieu à Taipei, Taiwan, les procédures R.O.C. et d'arbitrage doivent être menées en anglais ou, si les deux parties sont d'accord, en chinois mandarin. La décision de l'arbitrage doit être finale et irrévocable pour les parties et peut être appliquée par n'importe quelle cour ayant juridiction. Aucune clause figurant dans cette Section ne doit être prise en considération dans le but d'interdire ou d'opposer des restrictions à Synology dans le cadre d'une demande d'injonction ou autres droits d'actions et recours analogues légaux ou d'équité de la part de Synology pour toute rupture effective ou présagée de toute disposition de la présente Garantie en rapport avec les droits de propriété intellectuelle de Synology.

**4.6 Frais d'avocats.** Dans le contexte d'une arbitration, médiation ou tout autre recours ou procédure visant à faire respecter les droits et recours soumis par la présente Garantie, la partie gagnante bénéficiera d'un juste recouvrement des frais d'avocat, en plus de tout autre recours dont elle peut bénéficier.

**4.7 Restrictions en matière d'exportation.** Vous reconnaissez que le Produit est soumis aux restrictions d'exportation en vigueur aux États-Unis. Vous respecterez toutes les lois et réglementations en vigueur s'appliquant au Produit, y compris mais sans se limiter à la réglementation régissant les exportations aux États-Unis.

**4.8 Divisibilité.** Si une cour de la juridiction habilitée à le faire détermine qu'une des dispositions de cette Garantie est non valide, illégale, non exutoire, les clauses restantes demeureront pleinement applicables.

**4.9 Accord bilatéral parfait.** La présente Garantie constitue un accord bilatéral parfait et remplace tout contrat préalable entre Synology et le Client, en rapport avec le sujet en question. Aucun amendement, modification ou désistement des dispositions de la présente Garantie ne sera valide sauf mention écrite par la partie responsable par la présente.

**Remarque:** En cas de divergence ou d'incohérence constatée dans la signification des termes employés dans la version anglaise par rapport à une autre version, la version anglaise prévaut.